Lab 5: CSPF (+ prep for LDP-over-RSVP)

*Or*: Hop selection via TE; Inter-area RSVP

### What you will do:

- 1. Configure RSVP throughout a single-area OSPF region
- 2. Enable TE extensions to OSPF to generate opaque LSAs (type 10)
- 3. Configure link colouring
- 4. Create and test a CSPF LSP, constrained by link colours.
- 5. Prepare to create T-LDP tunnels across an RSVP region

### Things that you will need to know or learn:

- 1. CLI commands for configuring OSPF, RSVP, and MPLS
- 2. CLI commands for configuring LDP, T-LDP
- 3. CLI commands for enabling LDP tunnels, and ldp-over-rsvp
- 4. Ability to understand and interpret MPLS terminology as given in the lab manual

### What you need to submit and when:

- 1. There is no pre-lab for Lab 5.
- 2. Complete the in-lab part of the exercise (see below), **before** the end of your lab period.
- 3. Complete the "Lab 5 Post-lab" exercise and submit to Blackboard, **before** your lab section's assigned due date.

### Required Equipment:

- USB memory stick to save results for post-lab questions
- Hard-cover lab notebook, for reference during SBA at the end of the course.
- PC with internet access, a browser, Java, and terminal program (Provided in T108)

## In-Lab Marks: Routing

The follo

 $\geq$ 

PLS (p/n 3 H

Servic e

ن سا

Certific

ation Pro

ო<br>თ  $\mathsf s$ 

curriculum. These

ღ<br>ფ c

opyrighted products of N

okia ທຸ ervic

es Archite

cture (p/n 3 H

ة ש

02277AA) c<br>......

ourses fro

m the z okia

okia.

wing notes for the

NET3012-IP  $\frac{1}{2}$ 

Archite

ctures and S

olutions c

ourse

are based on the

Nokia

Each of the items listed below is worth a single mark towards your in-lab score.

- [Lab 5.1] Demo the LSP, which includes green and excludes red, going clockwise
- [Lab 5.1] Demo the LSP going counter clockwise, including green and excluding red
- [Lab 5.1] Demo the LSP running CSPF but failing to find an acceptable path

The in-lab score is worth 35% of the mark for this lab. The post-lab score is worth 65% of the mark for this lab.

10% of your final mark is for labs done during the course of the semester.

### References and Resources:

- MPLS lab guide; specifically labs 5.1 (pages 26-29) and 5.3 (pages 32-34)
- Command reference (beginning of Lab 5 section, and command reference next page)
- MySRLab: remote-access lab facility hosted at the Nokia Kanata campus

# Addressing & Login Table

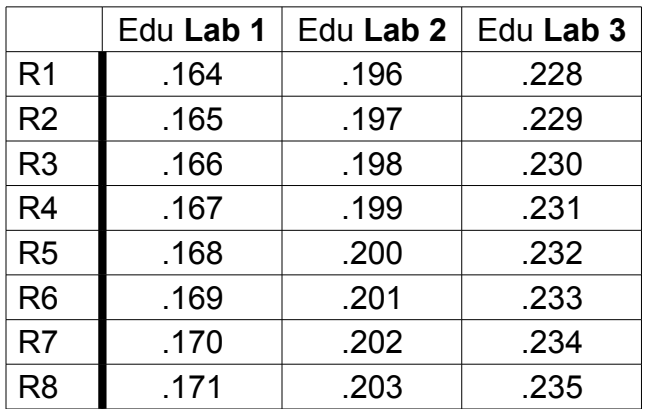

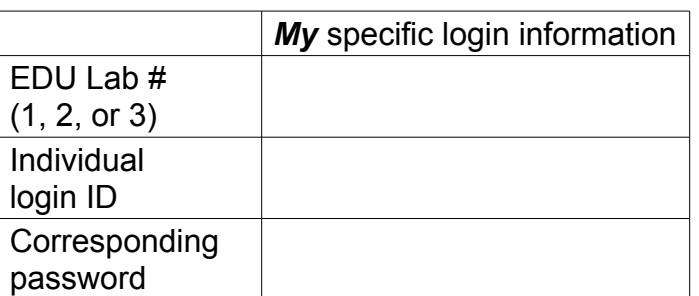

See Blackboard for a list of login IDs and passwords; write **yours** in the space above.

(R9-R12 are not needed or used in this lab.)

### **Base IP address** is: **192.168.206.0/24**

## Command Reference

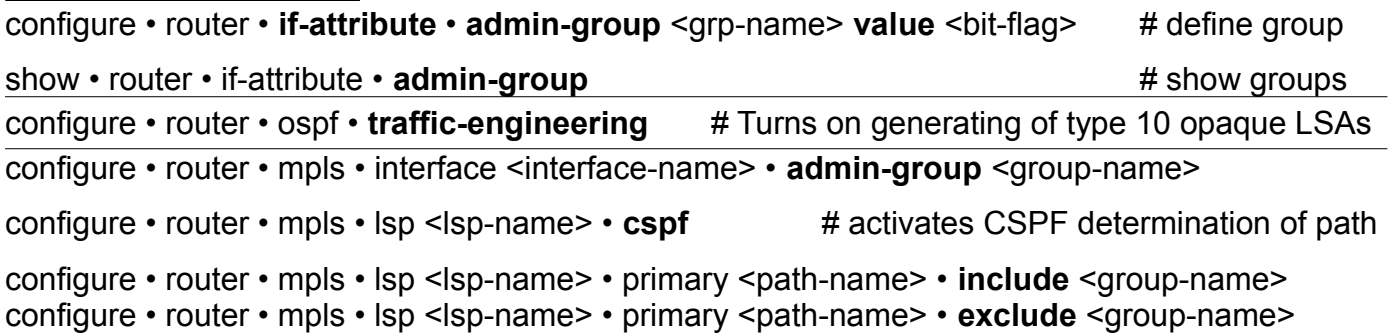

Task 1: Configure infrastructure for Lab 5.1

Follow the lab instructions for setting up the infrastructure. Main items are: (1) **No** CE routers; (2) single-area OSPF; (3) MPLS enabled on all interfaces; (4) RSVP enabled.

Task 2: Complete all steps in Lab 5.1

Follow all steps in the lab. **Ask** for help if you get stuck. *Wait* a few moments for reconvergence. **NB**: Students on PE routers should complete all activities using an LSP to the clockwise P router.

**CHECK POINT #1, #2, #3**: Show the output of the lsp path detail command to confirm results.

Help any of your classmates who haven't yet succeeded in getting all the tasks completed.

Task 3: Prepare in-lab infrastructure for Lab 5.3

Delete the existing MPLS/RSVP configuration. Shutdown OSPF, then add the extra OSPF areas as indicated in the topology diagram for Lab 5.3. Re-configure MPLS/RSVP as per the lab.

Task 4: Start work on Lab 5.3 (time permitting) Follow all steps in the lab. Any new commands are given in the lab. **Ask** for help if you get stuck.